Training 2017 Michael Houser & Kim Gant

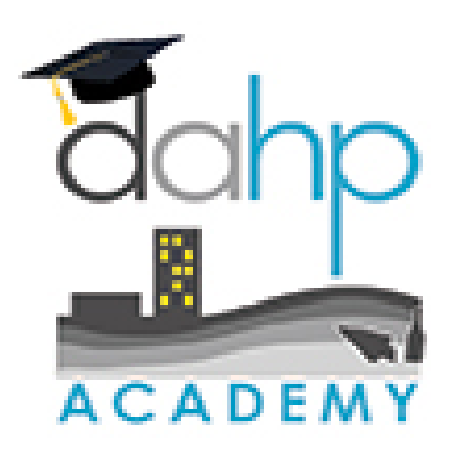

#### Definitions

**Resource:** An element that is recorded on a Historic Property Inventory Form, Archaeology site form, or Traditional Cultural Place template. Resources have attributes. Every Resource has a number.

**Property:** An above-ground resource – building, structure, site, object

**Register:** A register listed **Resource. Register Public:** The list of register resources that excludes location restricted (archaeology) sites

### **Definitions**

**Project:** An undertaking or action that is either regulatory (Section 106, Section 110, SEPA, 0505) or non-regulatory (CLG survey). Every Project has a number. A Project **is not** "A Cultural Resources Assessment of ……" The CRAS is a report being done as a result of the actual Project.

**Activity:** Survey; Place to put Resource data and reports.

#### Definitions

**Cultural Survey:** A written document that provides an evaluation of cultural resources, usually associated with a specific geographic area.

- **EZ-2:** A shortened version of the historic property inventory form for non-cultural resources professionals
- **GIS:** Geographic Information System data illustrated in map form

**Geometry:** Mapped shape or point that corresponds to data such as Property point, archaeology site polygon, register district polygon…

#### Good I'm so há you did no Data create a duplicate! makes everyone happy

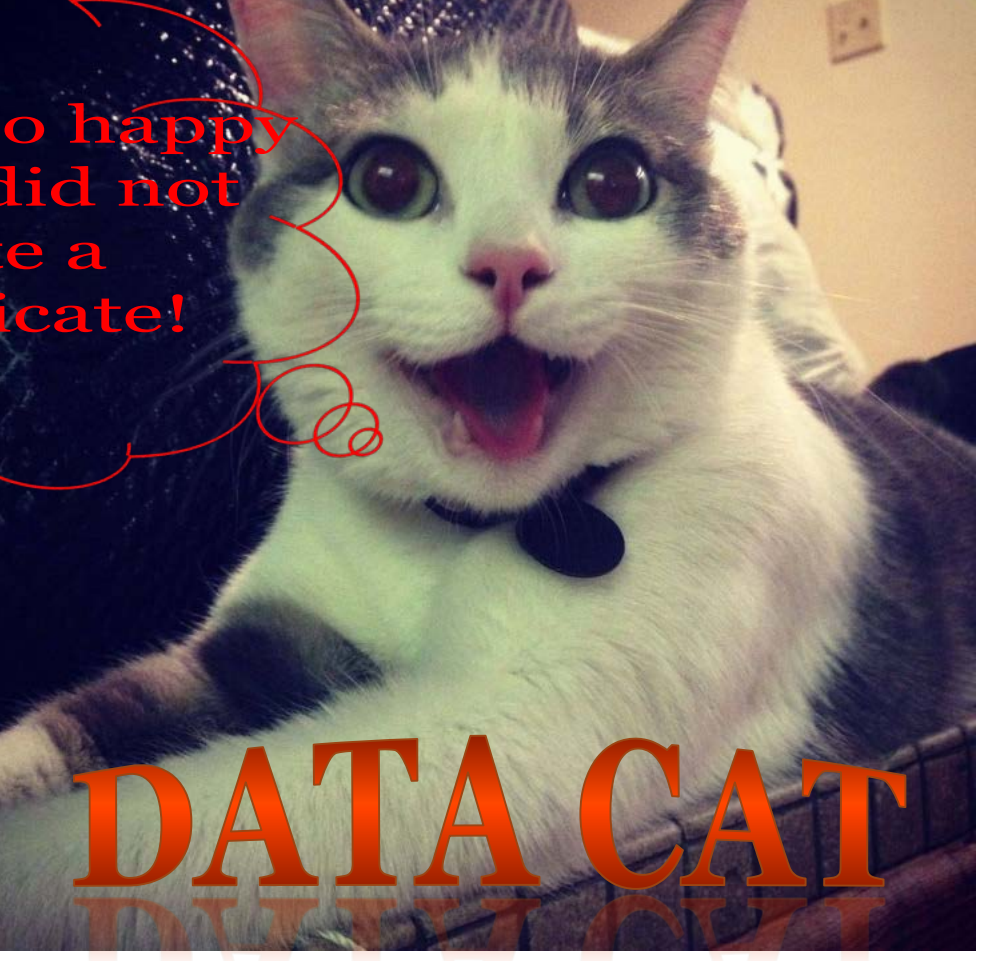

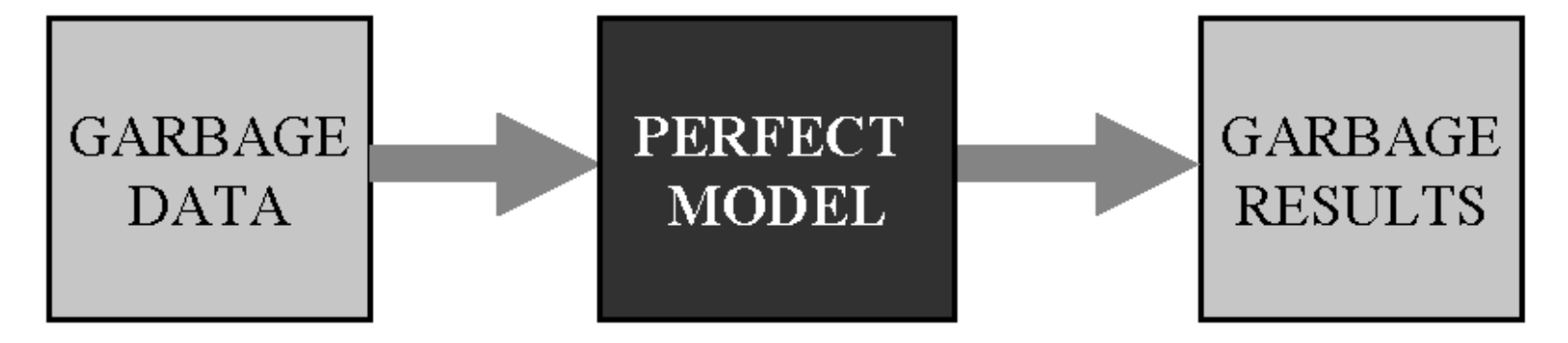

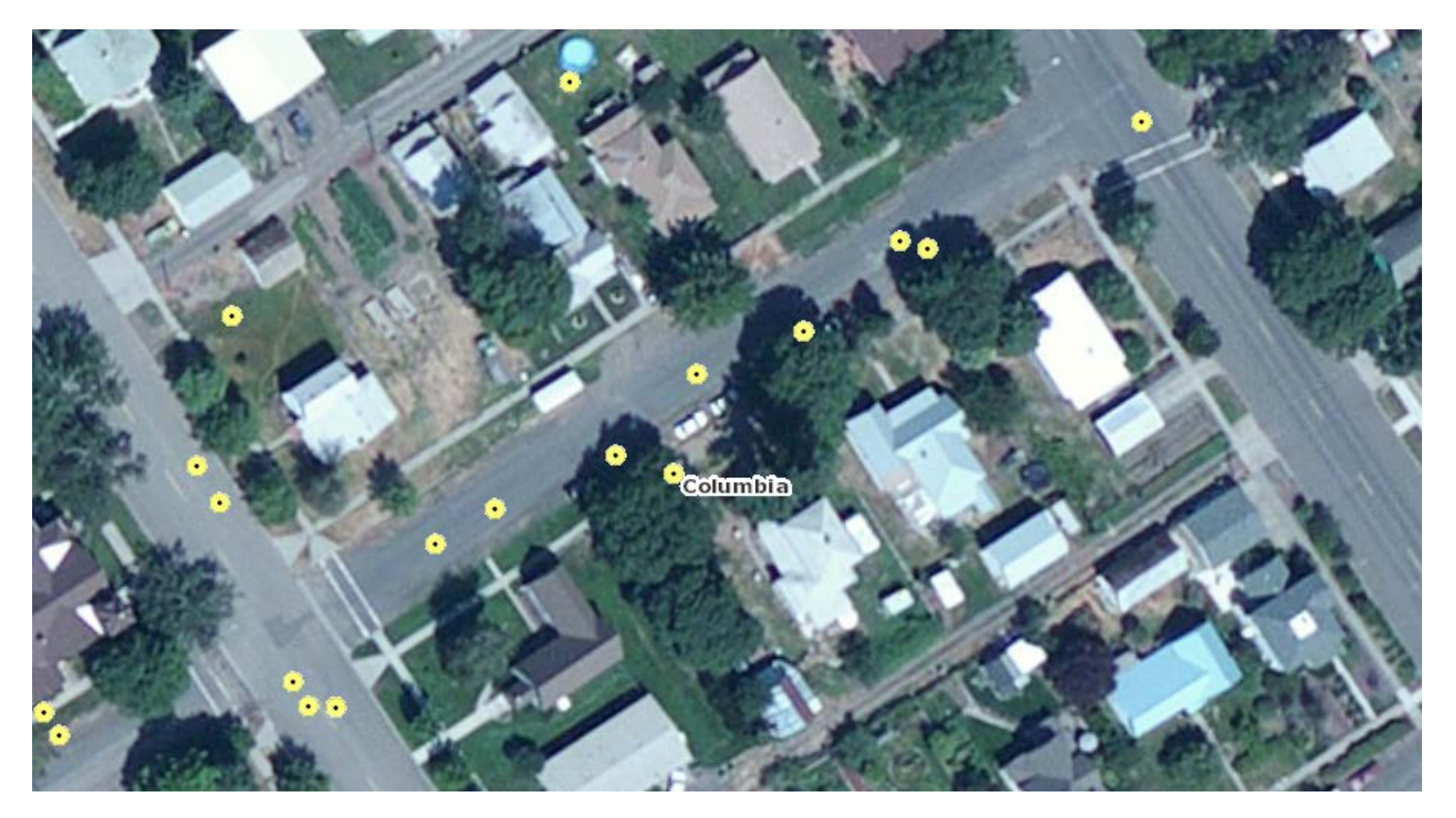

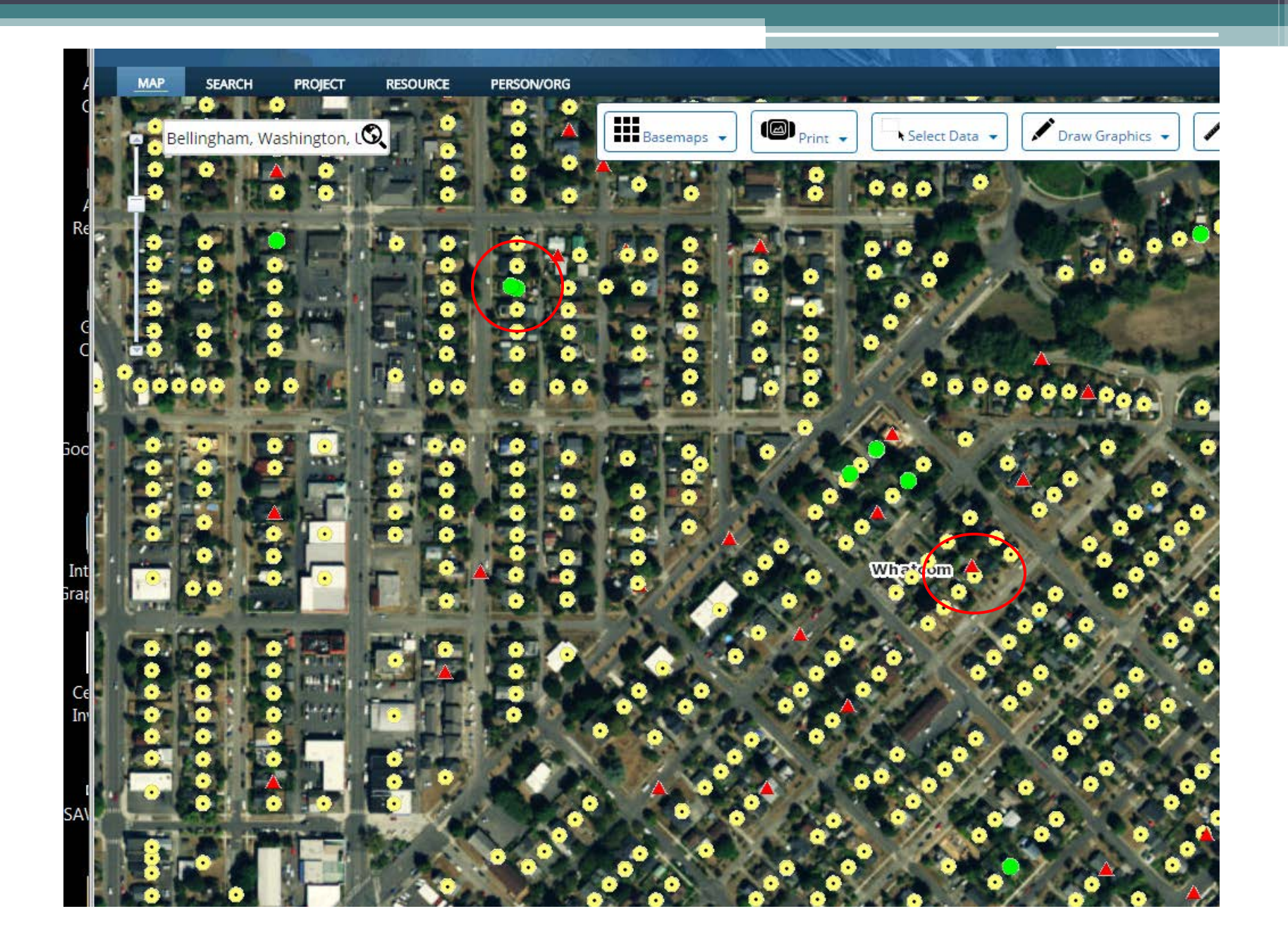

#### Duplicates <sup>⊙</sup>

#### Two+ Property IDs and two+ points for one Resource = CONFUSION

#### Avoid creating DUPLICATES at all costs!

If you do create one, it can be merged or deleted and all data cats will be happy again!

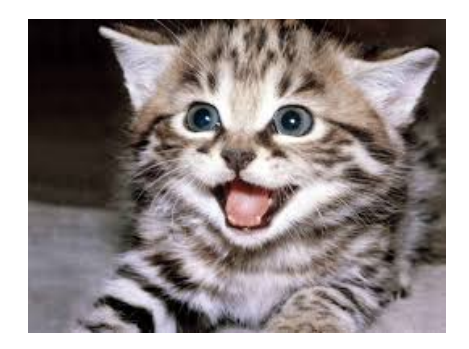

### Map Search Tips

- If you know where it is, look on the map first  $$ then identify
- Do not assume that Property points are correctly located
- Assessor Property points
- Can't search Register names in the search box
- Register, Archaeology, and Survey geometry are very reliable (but not *perfect, we are human*) – all entered by DAHP staff and lovely interns/volunteers

#### Tabular Search

- Use as few words as possible
- Avoid punctuation at all times (search and data entry). As a rule, the Wisaard does not enjoy punctuation.
- Pick out distinct words
- *And, or, of,* are not helpful for searching
- Learn to think like a database filter in your head first
	- Ex: Post Office Spokane County NR listed

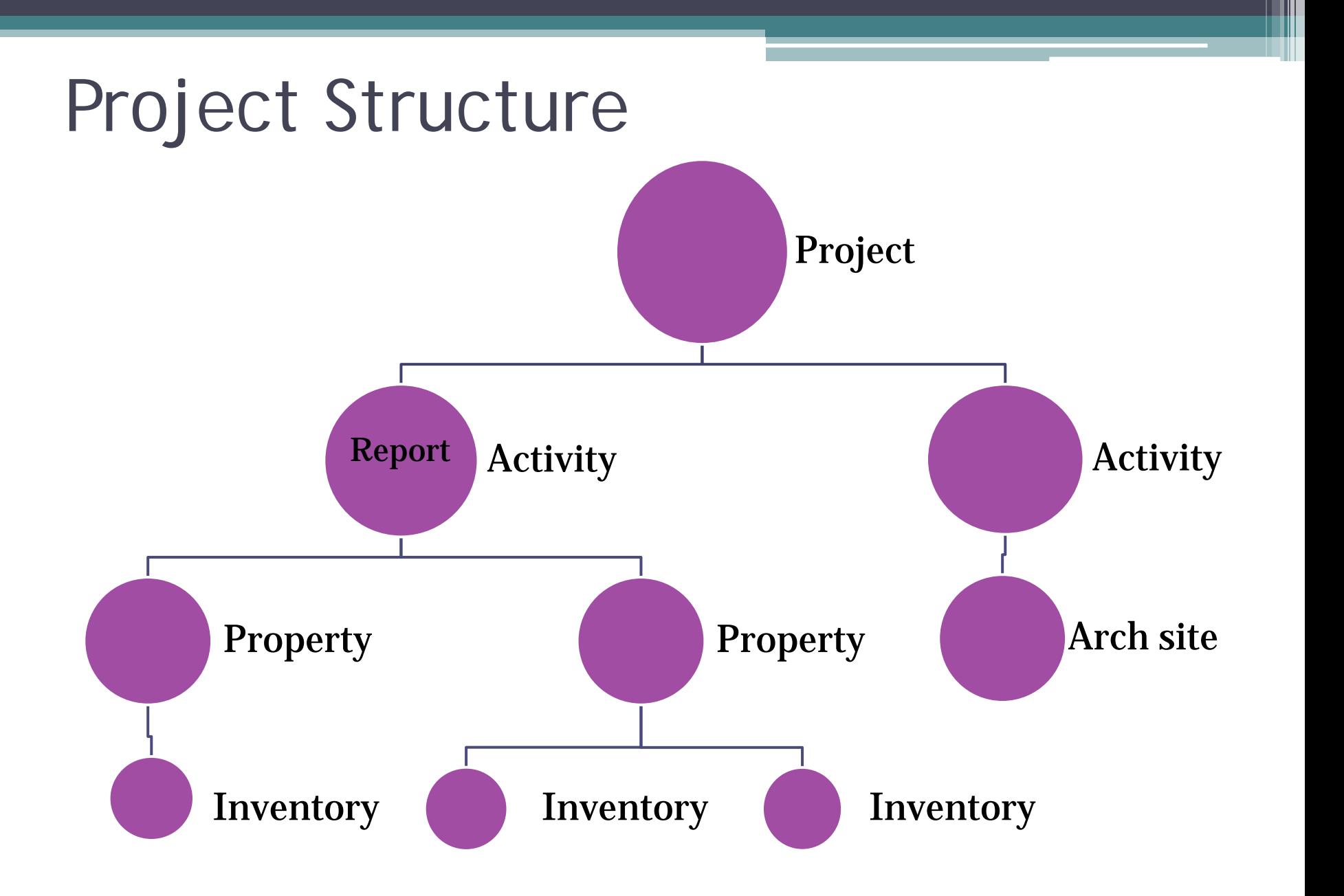

### Project Initiation Scenarios

- 1. Agency will submit initial correspondence via email
	- DAHP will log the Project and send you the number **OR**
- 2. Agency/consultant will create a Project number first and include it on initial correspondence to DAHP

*Agencies and consultants must coordinate with each other to ensure Projects do not get entered more than once.*

#### General Wisaard Project Process

- Step 1: Initiate Consultation email
- Step 2: Start Project in Wisaard ▫ Coming soon: Add APE
- Step 3: Add Resources/Reports to Activity
- Step 4: Submit Activity
- Step 5: Send email with Project# to compliance
- Step 6: Receive correspondence from DAHP via email

## Project

- All old DAHP Log numbers are in Wisaard and should be used accordingly
- Log number = Project number = DAHP tracking code; there are two number formats ▫ 010302-12-FHWA (old) *or* 2016-08-00236 (new)
- Use the previous log number to add reports, inventory forms, archy/tcp site forms to existing projects
- Contact DAHP to get access to old Projects
- If you have sent us correspondence about a project, there is already a Project number.

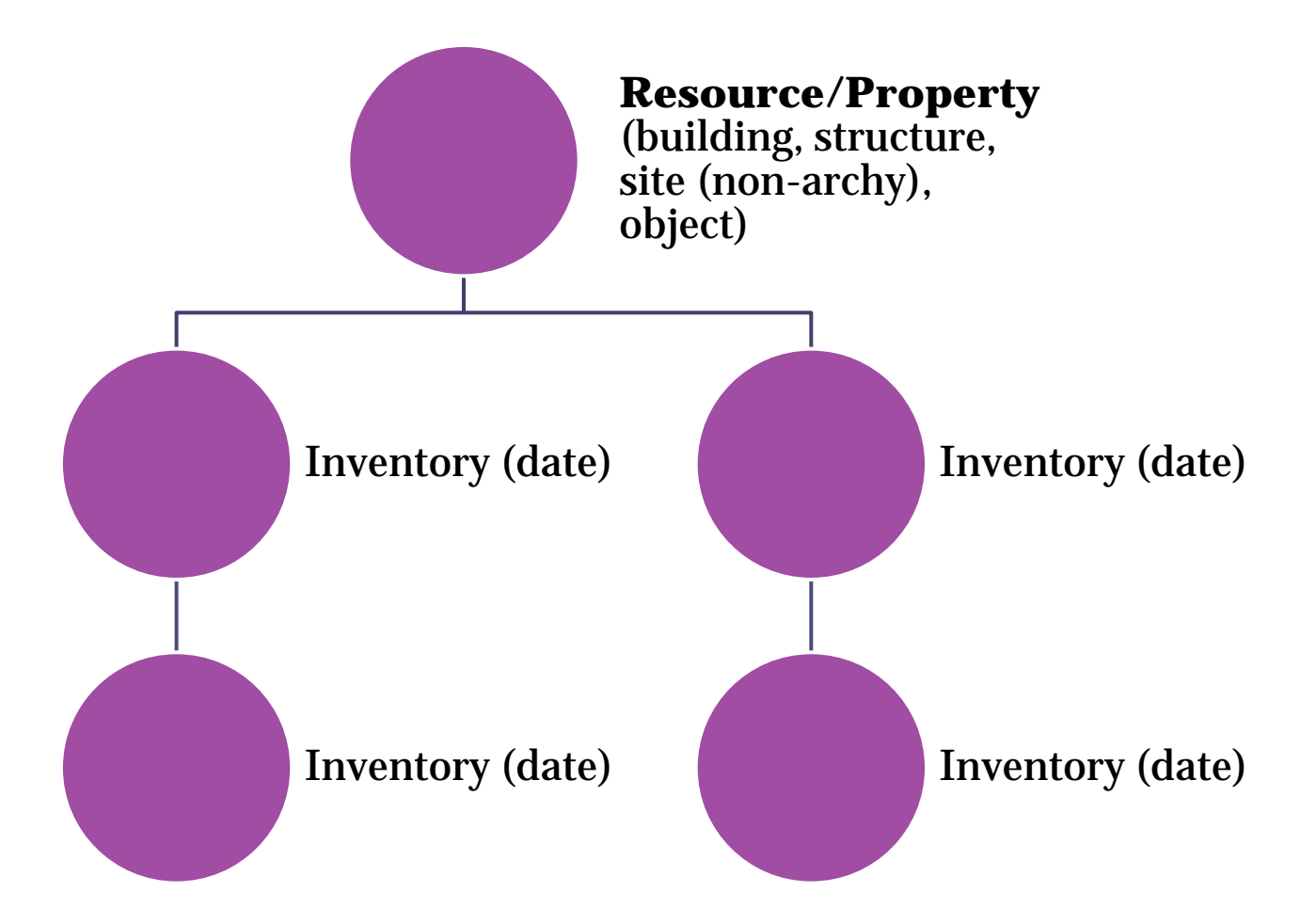

- Resource Name = Historic Name or generic name
- Do not use address in Name field
- If no historic name use generic name
	- Residence
	- Commercial Building
	- Lighthouse
	- Warehouse etc…
	- Cabin
	- Windmill
	- Bridge

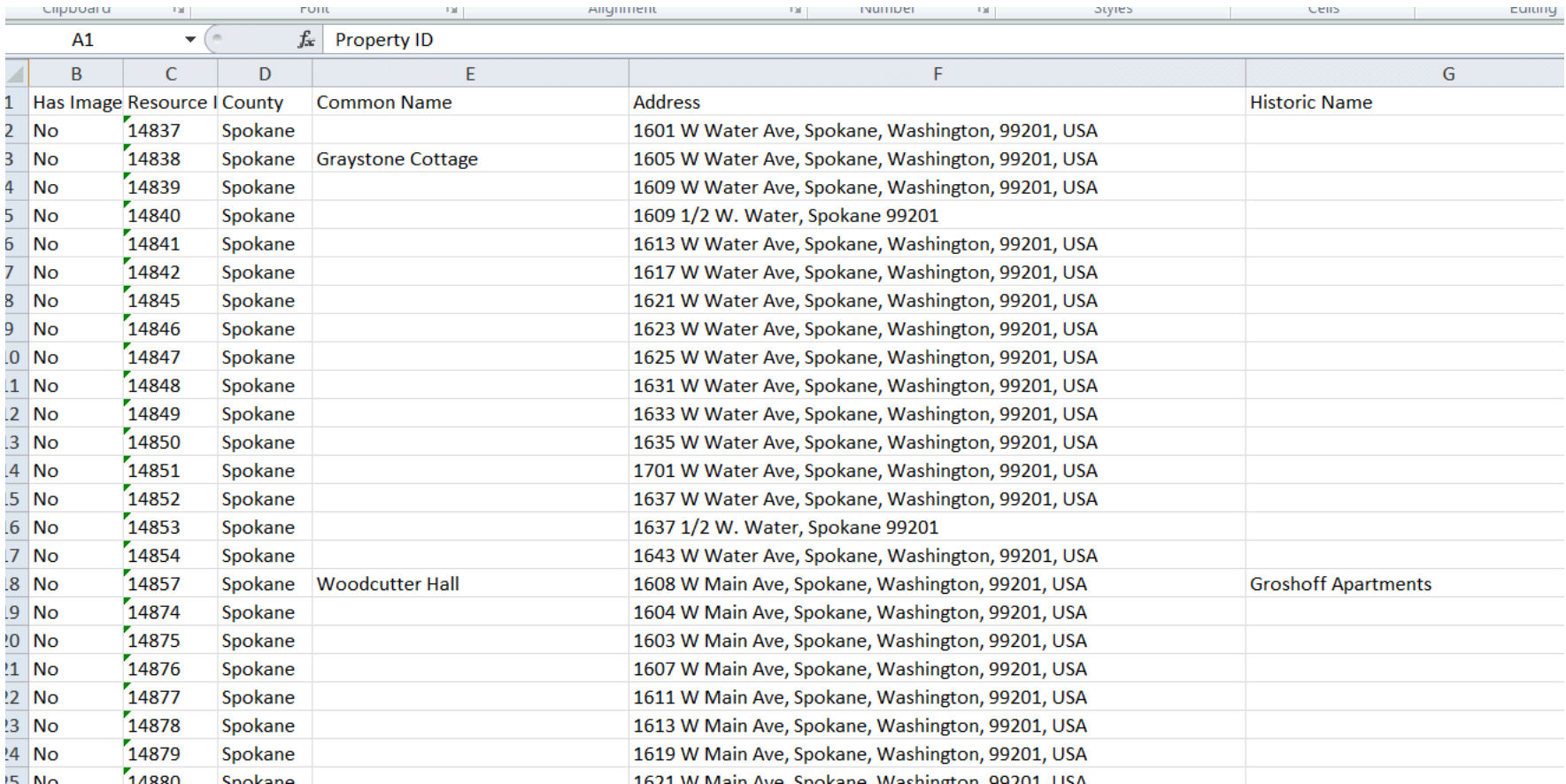

#### Abbreviations? Just say NO! Punctuation? Pass!

- Consistency is the key to happy data and satisfied searchers
- FT; NAS, NBK, MT.; NP; PT.; JBLM; BLDG; SP&S;
- United States: US, U.S., U S
- For campuses use building name then campus name – do not abbreviate
	- Building 506 Fort Warden
	- Mess Hall 2 Naval Base Kitsap
	- Smith Hall University of Washington Seattle
	- Smith Residence Hall Central Washington **University**

## Mapping in HPI Form

- We will eventually have an aerial map in the form
- You do not have to use the Map it button, you can manually place the point and type in the address
- Go back and forth from the form to the map to narrow it down – do the best you can until we get the aerial background

- Resource level overall information editable
- Inventory level time specific not editable ▫ DOE's are at the Inventory level
- Don't delete any previous inventories or Projects – security should not allow this, but it does
- Strange inventory dates (1899/1900) = Legacy data that is a scanned PDF attachment, generally no data fields filled in (unless it has been updated)

- 2011 inventory dates = Artifacts assessor data project = Mapped point and address (in all CAPS), build date.
- Still need to Create New Inventory even if previous are blank so the correct date appears in which you surveyed the Property
- If you did not need to resurvey the Property and it has a determination, just put it in your Activity and don't do anything.

- One Building/Resource = One Form
- Exceptions (I'm not unreasonable  $\odot$ )
	- House *and* garage = both on one form
	- Fish hatcheries = one form for each significant resource; multiple similar resources may be grouped on one form  $-10$  fish ponds  $=$  one form
	- Linear one form per segment; one form per structure (trestle, culvert, bridge etc…)
	- Small compounds utility buildings; towers ▫ Others?

- Styles Time periods
- Form/Type Ranch is in Form/Type

### Historic Districts/Multiple Property

- District is a collection of individual Resources
- District is not a Historic District until it is listed in a register – it has geometry
- Districts should not have a Property form
- You will see Historic Districts that do have Property forms, *you should pretend you did not see them* and do not emulate.
- Resources are documented individually and may be evaluated individually and/or as a group
- Most properties that are contributing to districts have the association in Resource/Register.

#### Previous Determinations

- Some are linked to Projects appear in Project History – Ex. 670135
- Some are not look in all Inventories to locate the determinations – Ex. 24907

#### Where to send correspondence

- If you know who to send things to, you may continue to send things to that staff member
- If you do not know who to send correspondence to, send it to the appropriate compliance email:
	- [106@dahp.wa.gov](mailto:106@dahp.wa.gov)
	- [SEPA@dahp.wa.gov](mailto:SEPA@dahp.wa.gov)
	- [0505@dahp.wa.gov](mailto:0505@dahp.wa.gov)
	- [fpa@dahp.wa.gov](mailto:fpa@dahp.wa.gov)
- If you don't know which compliance email to send to, please call us
- Please do not send paper copies

# THANK YOU!! [Kim.Gant@dahp.wa.gov](mailto:Kim.Gant@dahp.wa.gov) 360.586.3074

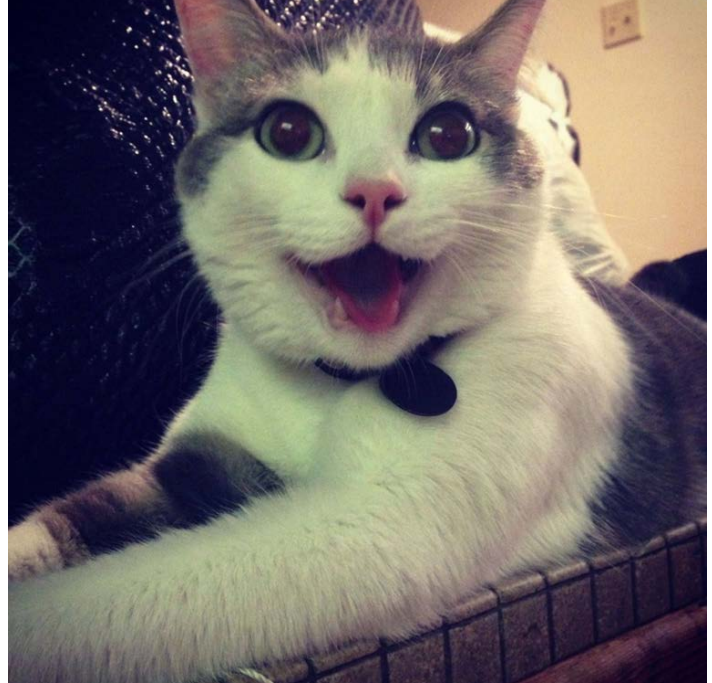